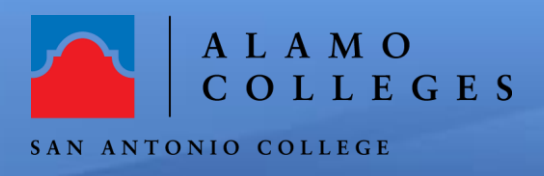

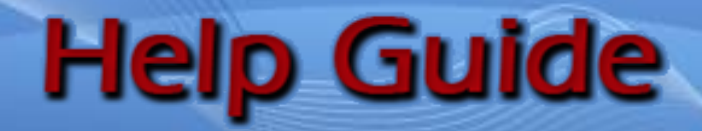

**Dashbo** 

**Publis** 

 $\bigodot$ 

 $\circledS$ ෬

鳳 জ্য 闢  $\equiv$  $\mathbf{\Theta}$ 

白 ද්ධු 卣

## **How to download the SAC Course Layout 2022**

**Access** the Canvas Course within ACES.

• Within the Canvas Left Global navigation bar (**black bar on the left**), choose the **Commons** icon.

> $\circledast$  $\bigotimes_{\text{Admin}}$ السنة<br>ashboa <u>日</u><br>Courses Counce<br>A&<br>Groups ■<br>alenda 邑<br>Inbox  $\odot$

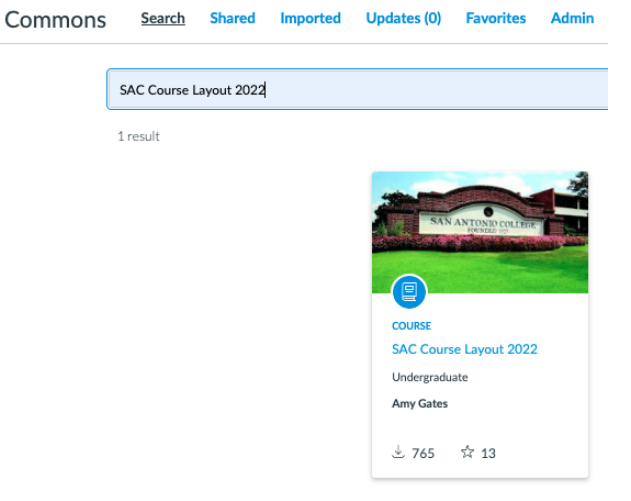

- Type "**SAC\_Course\_Layout\_2022**" in the **Search:** field.
- **Note: Type the title as seen above.**

- Select the **Title of the Course** and then Select the "**Import/Download**" button on the right side of the screen. Select the course you will be teaching, scroll down and click "**Import into Course**".
- Once the course is downloaded, you are now ready to customize the course content.

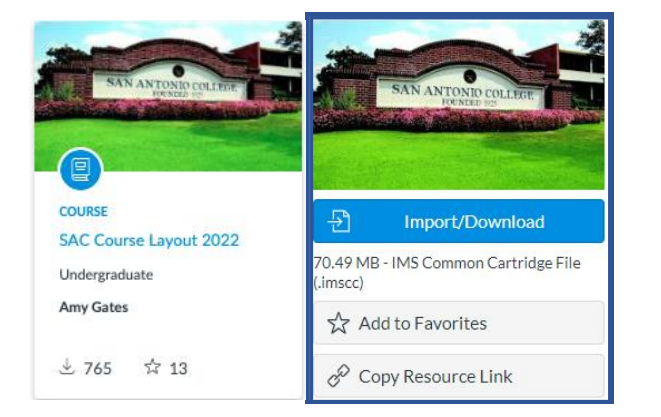

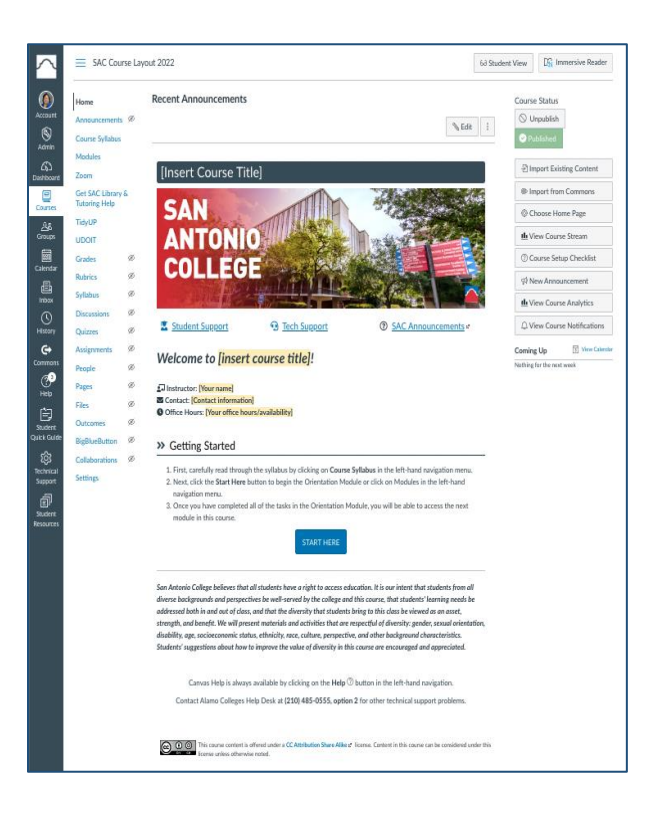

**Congratulations! You have successfully downloaded the SAC Course Layout 2022 to your course. If you need technical assistance, please contact IIC at 210-486-0712 or email sac-iic@alamo.edu**

• As an alternative, if you wish to download the Course Layout to a Sandbox Course (Testing Environment) prior to publishing to an active course, please contact our Instructional Innovation Center **210-486-0712** or email **[sac-iic@alamo.edu](mailto:sac-iic@alamo.edu)** to request a

**Sandbox Course**.